## G suit for education 運用にあたって

G suit for education に承認されました。それによって、アカウント(kitajhs.com)をもっている人の中だ けで多くのアプリを使うことができるようになります。(他の人は入ってくることはできません)

今回使っていこうと思っているアプリは主に Google classroom ・Google Meet ・Jamboard の3アプ リです。

Google classroom はオンラインの学級で、出席や宿題などのやりとりをすることができます。

Google Meet は、ZOOM などと同じ双方向のビデオ会議のことです。Google classroom と連携されてい ますので簡単に入ることができます。

Jamboard はオンライン上のホワイトボードです。参加者が一斉に書き込みをすることができます。

基本的に校務用パソコンでは、microsoft edge(ウェブブラウザ)であれば、アプリのダウンロードを行う必 要はなく、切り替えだけで行うことができます。是非アップデートをお願いします。ビデオ会議の際はカメラの 取り付けが必要ですので別途準備できればと思います。)

スマートフォンへの導入には、それぞれのアプリを入れる必要があります。(詳しくは後述)

初期の設定方法としては、

- ① Google アカウントの設定をします。 (hakodatekita〇〇〇@kitajhs.com)とパスワード
- ② この時に個人の Google アカウントとの切り替えが必要になる方がいますので気をつけて下さい。(Google の別アカウントを設定している場合、主にスマホを利用の場合)

③ Google classroom 使用方法について

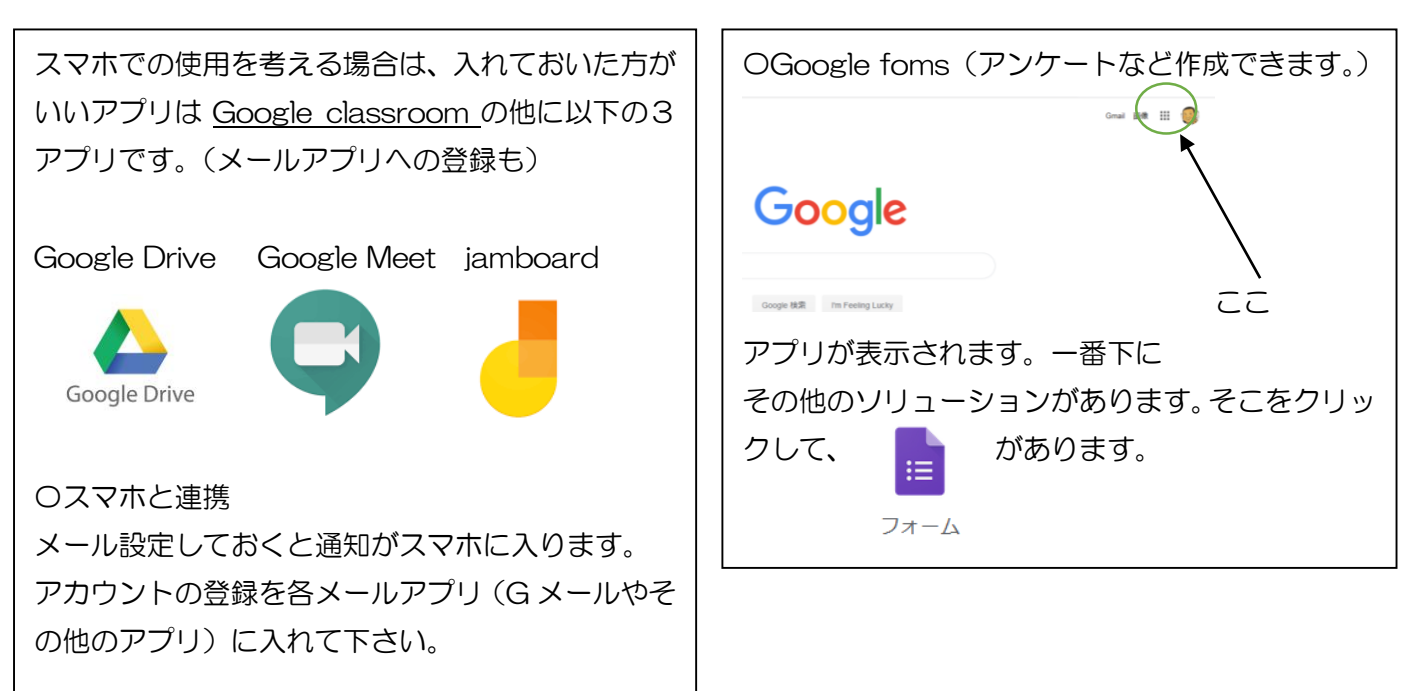

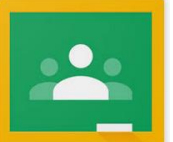

➂課題のチェック ➃提出期限の設定

teacher's room 操作について ~やってみよう!~

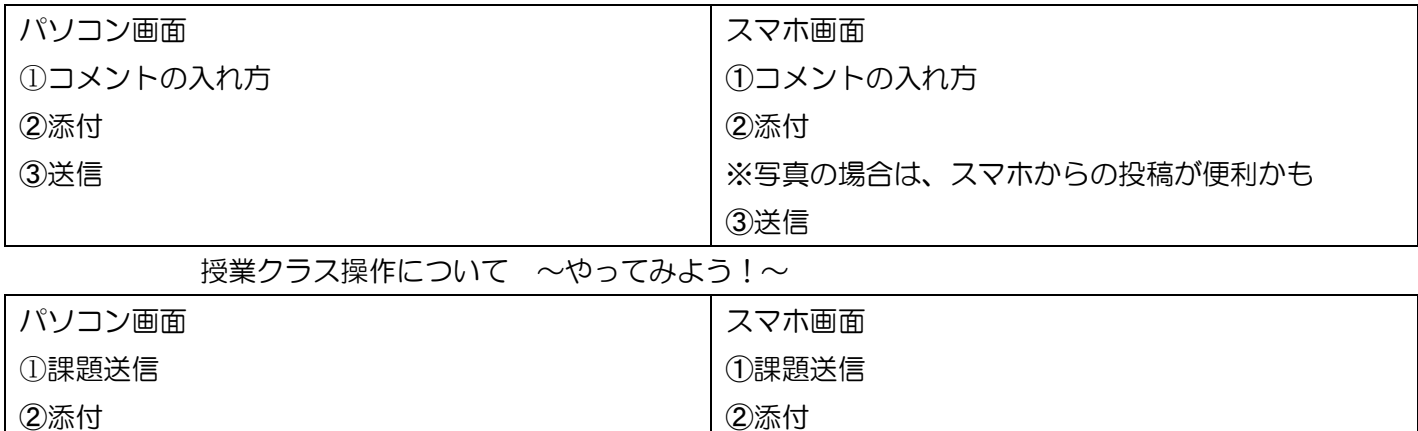

れません。

➂課題のチェック ➃提出期限の設定

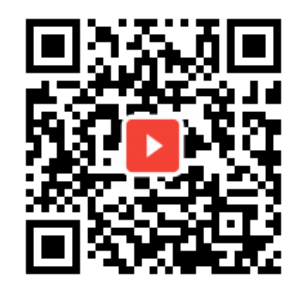

※PDFなら生徒が、直接手書き入力ができるので、 楽かもしれませんが、問題量は少ない方が良いかもし

パソコン版の説明 みずり おおし アイオン スマホの説明

※パソコン版にはフォームの説明も入っています。

※Google カレンダーを入手しておくと、カレンダーで提出物管理もできます。また、G メールでは、メールが 届くとその中に google meet (ビデオ会議)への参加もワンクリックで可能となります。

【その他】

〇各教科で Google クラスルーム(ミートを含む)を利用した授業の構想を練っていただけると助かります。

〇練習問題が Google クラスルーム(teachers room)の中にありますので、試してみてください。よろしくお 願いします。